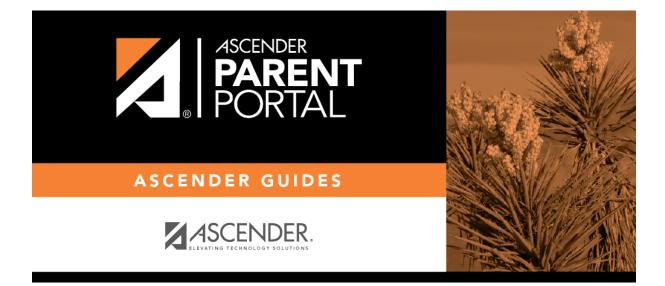

admin\_enrollment\_registration\_enroll\_new\_student

## **Table of Contents**

| Parent: Enroll a New Student in the District | <br>L |
|----------------------------------------------|-------|
|                                              |       |

## ParentPortal Admin: New Student Enrollment, Online Registration, & Data Updates

## **Parent: Enroll a New Student in the District**

Parents should follow these steps to enroll a student in the district using the New Student Enrollment wizard.

Parent: Enroll a New Student in the District (PDF) (prints separately) (IS THIS NEEDED FOR PARENTS?)

**Prerequisites:** 

**Enrollment Flow Chart:** 

- 1. Create an ASCENDER ParentPortal account and log on.
- 2. Enroll the student.
- 3. Add the student to your ParentPortal account.

What Happens Next?

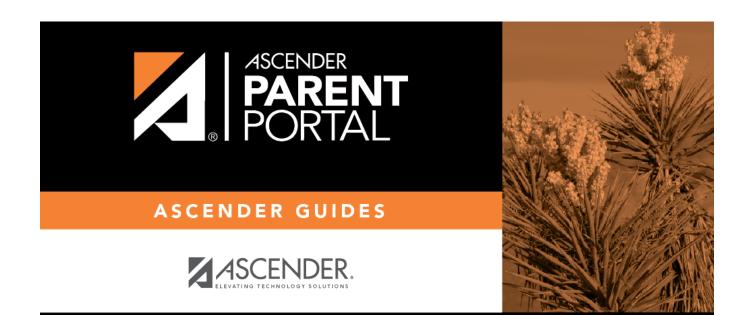

## **Back Cover**